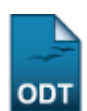

## **Listar/Alterar Cota**

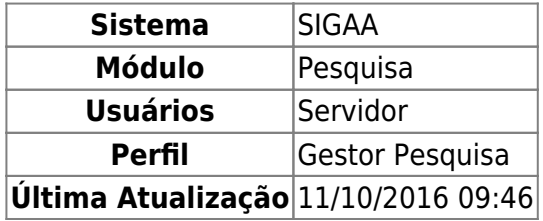

Essa funcionalidade permite ao usuário visualizar uma lista das cotas de projeto já cadastradas, além de poder realizar alterações nas mesmas, redefinindo os períodos de envio dos relatórios parciais e finais dos planos de trabalho vinculados à cota.

Para utilizar esta funcionalidade, o usuário deverá acessar o SIGAA → Módulos → Pesquisa → Projetos → Cotas → Listar/Alterar.

A seguinte tela será exibida:

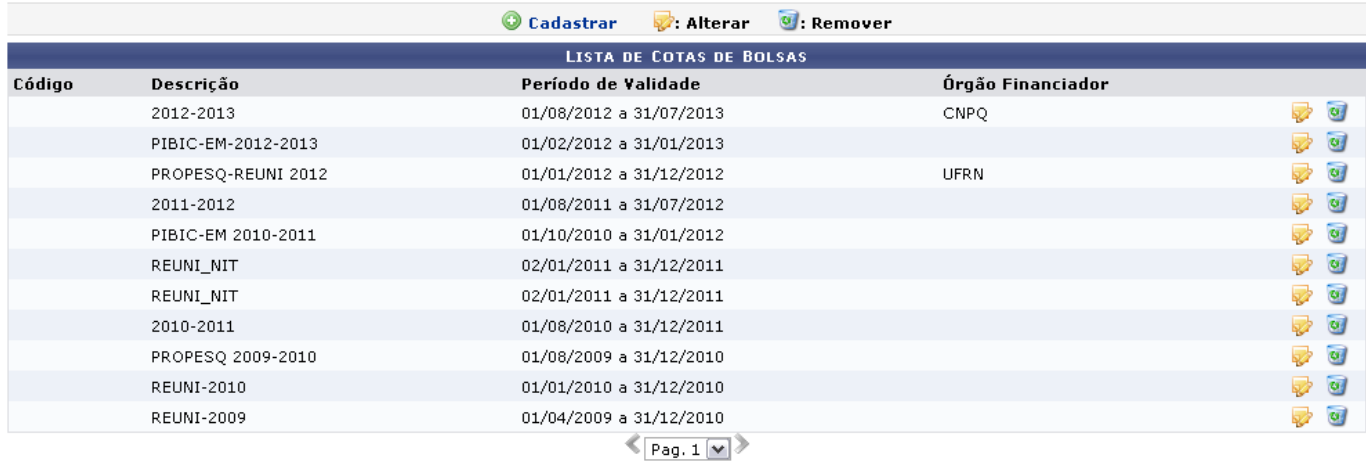

Nesta tela são listadas todas as cotas de bolsa cadastradas. Caso deseje alterar as informações de alguma delas, clique em  $\blacktriangleright$ [.](https://docs.info.ufrn.br/lib/exe/detail.php?id=suporte%3Amanuais%3Asigaa%3Apesquisa%3Aprojetos%3Acotas%3Alistar_alterar&media=suporte:manuais:sigaa:pesquisa:projetos:cotas:figura1308.png) A tela de cadastro será carregada com todas as informações sobre a bolsa preenchida, para que sejam realizadas as alterações que desejar:

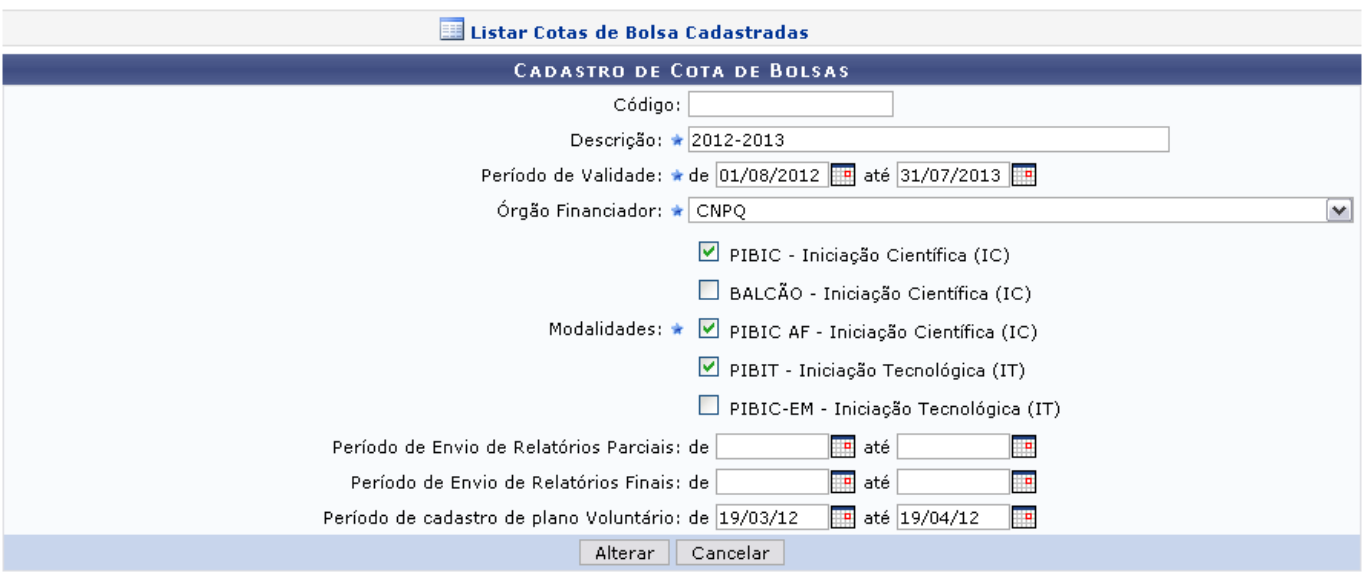

\* Campos de preenchimento obrigatório.

Os dados que podem ser alterados são:

- Código: Estabeleça um código para a cota;
- Descrição: Elabore uma descrição acerca da cota;
- Período de Validade: Informe o período de validade da cota.
- Órgão Financiador: Selecione, entre as opções listadas pelo sistema, o órgão financiador da cota;
- Modalidades: De acordo com o órgão financiador selecionado, são apresentadas as modalidades da cota de bolsa, selecione uma ou mais que desejar;
- Período de Envio de Relatórios Parciais: Informe o período vigente para o envio de relatório parcial da bolsa.
- Período de Envio de Relatórios Finais: Informe o período para envio de relatório final da bolsa;
- Período de cadastro de plano Voluntário: Forneça o período em que o usuário poderá se cadastrar na bolsa como voluntário.

Nas opções listadas anteriormente, quando aparecer o ícone , o usuário poderá selecionar a data no calendário que será disponibilizado.

Exemplificaremos a ação com:

- Descrição: 2008-2013;
- Período de Validade: de 01/08/2012 a 31/07/2013;
- Órgão Financiador: CNPQ;
- · Modalidades: PIBIC Iniciação Científica (IC), PIBIC AF Iniciação Científica (IC), PIBIT Iniciação Científica (IC);
- Período de cadastro de plano Voluntário: de 19/03/12 a 19/04/12.

Caso desista da operação, clique em *Cancelar* e confirme a desistência na janela apresentada posteriormente. Essa opção é válida em todas as telas que a contiver.

Feitas as alterações necessárias, clique em *Alterar* para prosseguir. A tela indicando o sucesso da operação será apresentada:

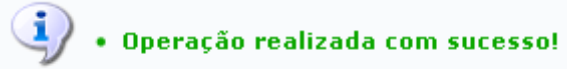

De volta à Lista de Cotas de Bolsas, se desejar remover alguma cota cadastrada, clique no ícone [.](https://docs.info.ufrn.br/lib/exe/detail.php?id=suporte%3Amanuais%3Asigaa%3Apesquisa%3Aprojetos%3Acotas%3Alistar_alterar&media=suporte:manuais:sigaa:pesquisa:projetos:cotas:figura034.png).. Confirme a remoção na janela mostrada a seguir:

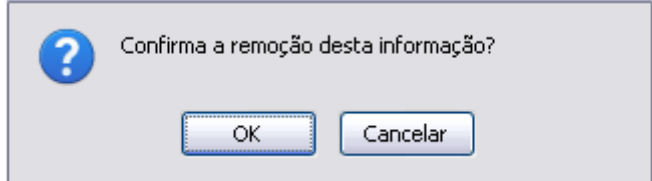

Clique em *Cancelar* caso desista da operação. Para prosseguir, clique em *OK*. A mensagem de sucesso será apresentada:

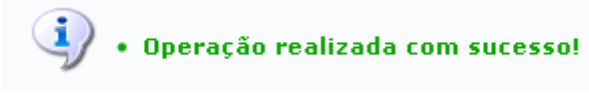

Para realizar um novo cadastro de bolsa, clique no link <sup>O cadastrar</sup>. A seguinte tela será apresentada:

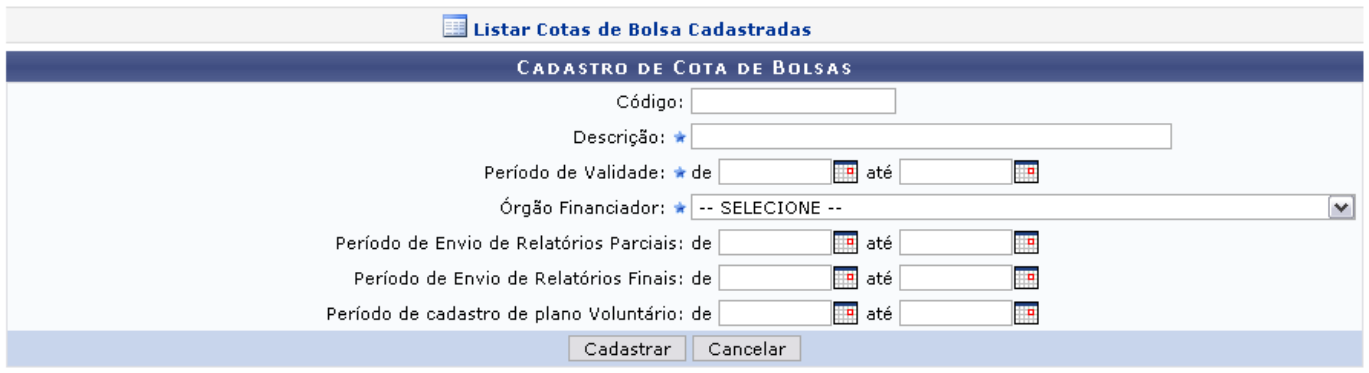

\* Campos de preenchimento obrigatório.

As ações contidas nesta tela serão apresentadas no manual Cadastrar Cota, contido na lista de Manuais Relacionados, ao fim do manual.

## **Bom Trabalho!**

## **Manuais Relacionados**

[Cadastrar Cota](https://docs.info.ufrn.br/doku.php?id=suporte:manuais:sigaa:pesquisa:projetos:cotas:cadastrar)

## [<< Voltar - Manuais do SIGAA](https://docs.info.ufrn.br/doku.php?id=suporte:manuais:sigaa:pesquisa:lista)

- https://docs.info.ufrn.br/

Last update: 2016/10/11 09:46 suporte:manuais:sigaa:pesquisa:projetos:cotas:listar\_alterar https://docs.info.ufrn.br/doku.php?id=suporte:manuais:sigaa:pesquisa:projetos:cotas:listar\_alterar

From: <https://docs.info.ufrn.br/> -

Permanent link: **[https://docs.info.ufrn.br/doku.php?id=suporte:manuais:sigaa:pesquisa:projetos:cotas:listar\\_alterar](https://docs.info.ufrn.br/doku.php?id=suporte:manuais:sigaa:pesquisa:projetos:cotas:listar_alterar)**

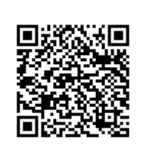

Last update: **2016/10/11 09:46**